F1tenth Platform Virtual Machine Guide

Fall 2023

**Note:** You only need this guide if you are planning on using your VM to connect to the F1tenth car instead of your team's dedication laptop. To connect your team laptop to the car, use the quickstart guide.

### **One time setup**

Configure packages on **local computer**

- Install the following packages on your local Ubuntu computer/VM
	- a. ros-melodic-ackermann-msgs:
		- *i. sudo apt-get update*
		- *ii. sudo apt-get install ros-melodic-ackermann-msgs*
	- b. ros-melodic-joy:
		- *i. sudo apt-get install ros-melodic-joy*
	- c. jstest-gtk:
		- *i. sudo apt install –y jstest-gtk*
	- d. ifconfig
		- *i. sudo apt install net-tools*

#### One time setup Configure packages on **local computer**

## Git clone **move\_base** in **catkin\_ws/src**

*git clone https://github.com/linklab-uva/move\_base*

*• Build the package: cd .. && catkin\_make*

#### Pre Startup Connecting to the Racecar

- 1. Power up the Racecar (Red (rear) battery to DC power board using barrel jack)
- 2. Wait for Pico-station lights to come up
	- *a. Wait until 2nd from bottom is flashing green light*
	- *b. Pico-station is connected to Jetson*
- 3. Connect to you team's network (eg: team\_9)
	- a. Password: f110uva123
- 4. Network settings on local computer
	- a. Set IP address as 192.168.1.X (where X is not 1 or 20)
	- b. Set Netmask to 255.255.255.0
	- c. Set gateway to 192.168.1.1

(For Virtual Machines, the network should be configured in bridge mode)

# Your network config should be configured exactly like this

Use the IP settings below

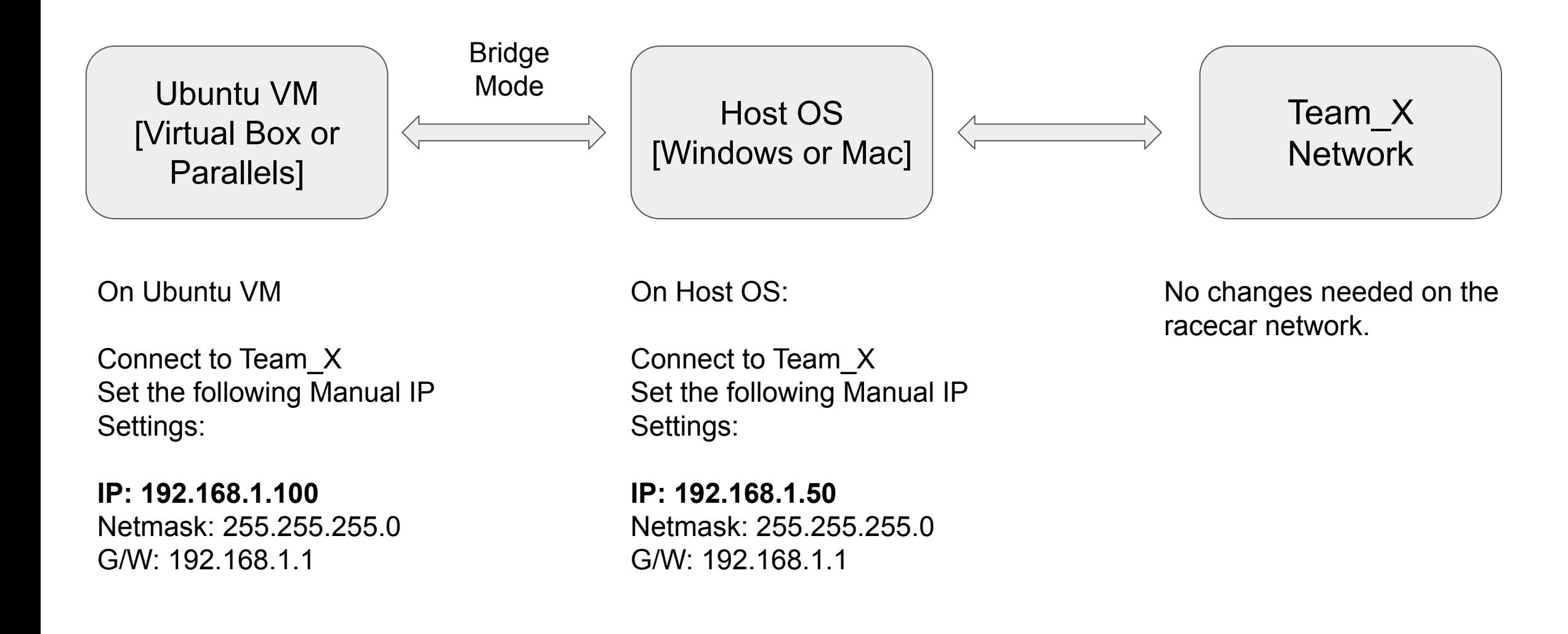

# Troubleshooting

- 1. connection issue in Virtualbox VM
	- a. In the host computer: Connect to car's network and assign manual IP/gateway
	- b. Launch VM with Bridged network config.
	- c. Inside the VM, also assign a different manual IP on the same gateway/subnet

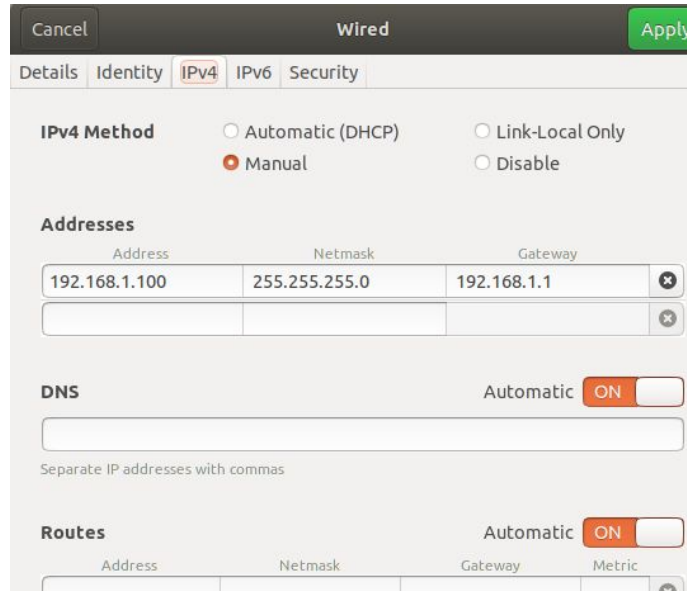

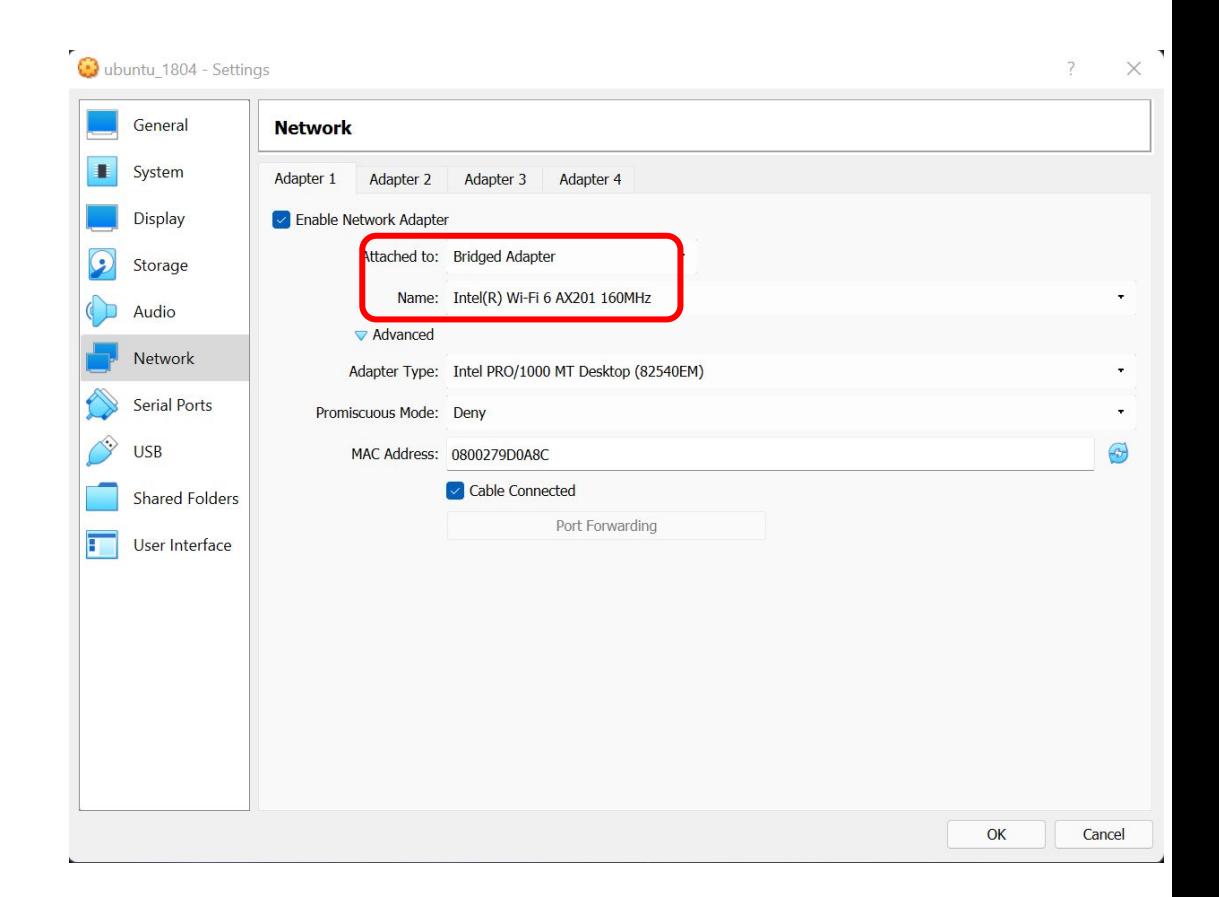

#### Configure ROS OVER NETWORK settings on Ubuntu VM

- We are telling our Ubuntu VM that the ros master will be running on the Nvidia TX2 and not on the local machine.
- Open .bashrc file in an editor (e.g., \$ vi ~/ bashrc)
	- Add the following two lines at the end of .bashrc file:
		- export ROS\_MASTER\_URI=http://192.168.1.1:11311
		- export ROS\_IP=192.168.1.100

## Verify Network config

- Verify network configuration on the local computer/VM:
	- **• ping 192.168.1.1** from the local computer/VM
- Use ssh on local computer
	- Open terminal: **ssh nvidia@192.168.1.1**
		- pass: nvidia (never change this)
		- First time authentication? Type "yes"
- Now from within the SSH session terminal, try to ping back your Ubuntu VM
	- **• ping 192.168.1.100**

*If you can SSH into the Nvidia Jetson TX2, and ping your Ubuntu VM from inside the SSH session then everything is set properly (i.e. your host OS, Ubuntu VM, and Nvidia are on the same Subnet)*

#### Test F310 Joystick on the Ubuntu VM

- Connect the F310 joystick to the local computer
- **• You need to give your Ubuntu VM access to the USB ports/ and specifically the Logitech joystick.**
- Use jstest-gtk to verify joystick functionality
	- To verify: jstest-gtk
	- Select joystick in GUI: (check if name is "Js0")
	- Move axes and press buttons
	- Check response on GUI
	- No response: inform TA
- If the port is not /js0 then you will need to edit the remote teleop.launch file. *This file is located in the VM in the move\_base package. You can roscd move\_base..then cd into /launch..and edit the port in the launch file.*

Once the network and joycon test from the VM are successful you can follow the full startup sequence

#### Putting it all together: Startup Sequence (follow this in strict order)

- 1. Plug the 3-Cell battery (Red/Rear) to the Power Board using the female DC barrel jack at the rear of the car  $[DO NOT plug in the 2-Cell battery (Blue/Bottom)].$
- 2. The car should startup; verify lights on TX2, Pico Station, and Hokuyo Lidar.
	- a. The 2nd from bottom Pico-station light to blink green.
	- b. Wait for 1 minute (to allow Linux to fully boot up),
- 3. Connect local computer to your team's network (eg: team\_9)
	- a. Verify IP configuration on host OS, and Ubuntu VM Do the ping/SSH test from the VM into the Nvidia.
- 4. Connect F310 joystick to local computer and verify the correct port.

*When all the above steps are successful, we are now ready to start the software on the car and on the Ubuntu VM*

## **Teleoperation**

- If you are just testing the car please ensure the car is kept on a stand and the wheels are not touching any surface.
- Plug in the 2S battery (Blue/Bottom), watch out for polarity!
- Wait for 30 secs to allow the VESC to boot up.
- In a **SSH session on the Racecar >>**:
	- roslaunch move base move base.launch
- On **the Ubuntu VM:**
	- roslaunch move base remote teleop.launch

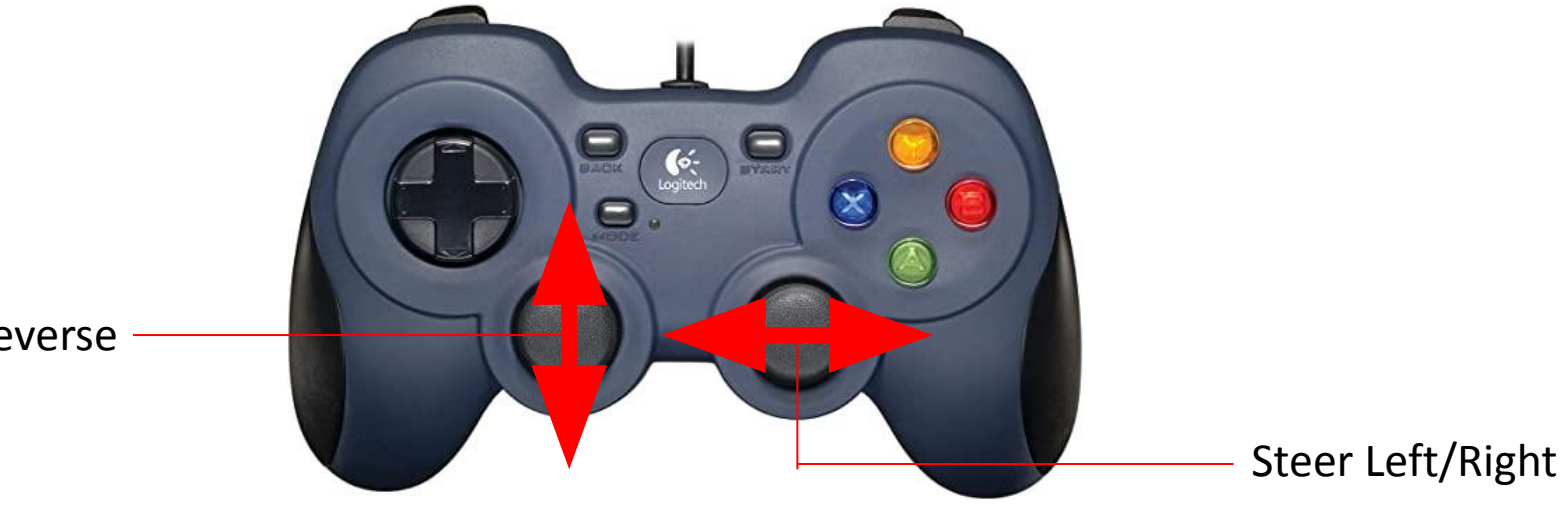

Forward/Reverse

## Offboard Control

Understanding the control sequence

- Racecar listens to /offboard/command topic
	- Type: ackermann\_msgs::AckermannDrive
		- Subfield steering angle:  $[-100, 100] =$  [max left, max right]; float with 0.0 center
		- Subfield speed: [-100, 100] = [max reverse, max forward]; float with 0.0 stop

## Offboard Control

Enable offboard command passthrough

- Node 'command\_multiplexer' uses 'listen\_offboard' param to enable/disable offboard\_control
	- On racecar: roslaunch move\_base move\_base.launch listen\_offboard:=true
	- Launch remote teleop on local computer

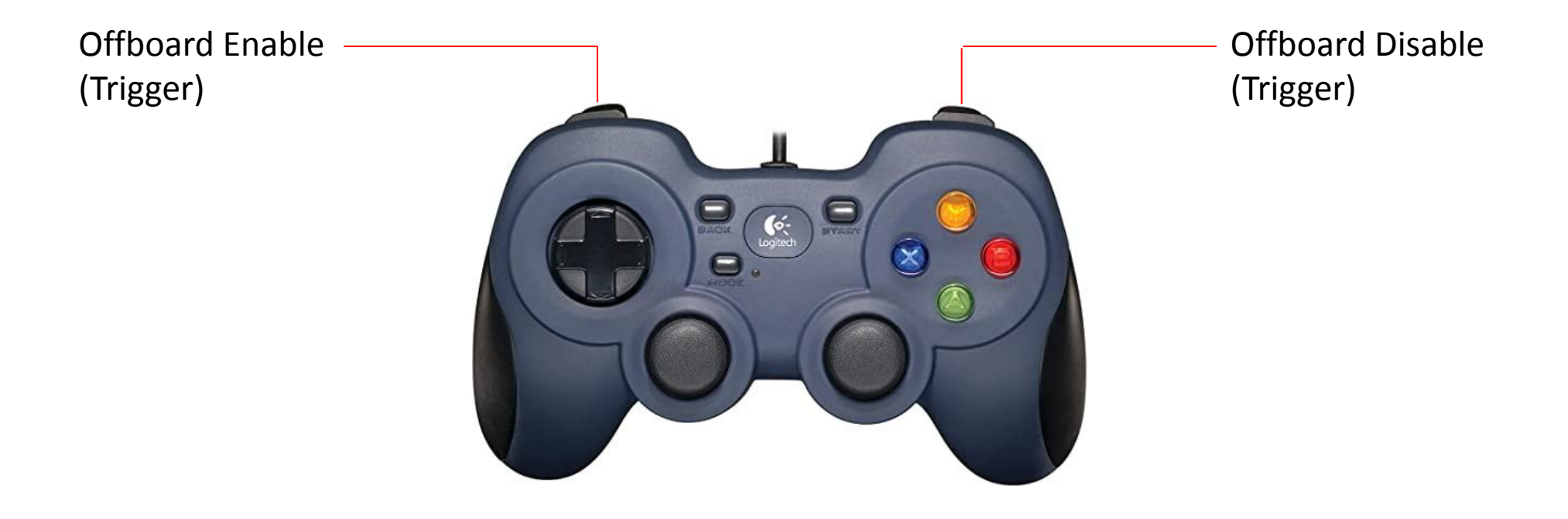